## Making Everything Easier!<sup>™</sup>

## Photoshop® Elements 7 DUMMIES

#### **Learn to:**

- . Navigate around the tools, menus, panels, buttons, and options
- Create sharp and colorful images for printing
- **Correct color, contrast, and clarity**

#### **IN FULL COLOR!**

#### **Barbara Obermeier Ted Padova**

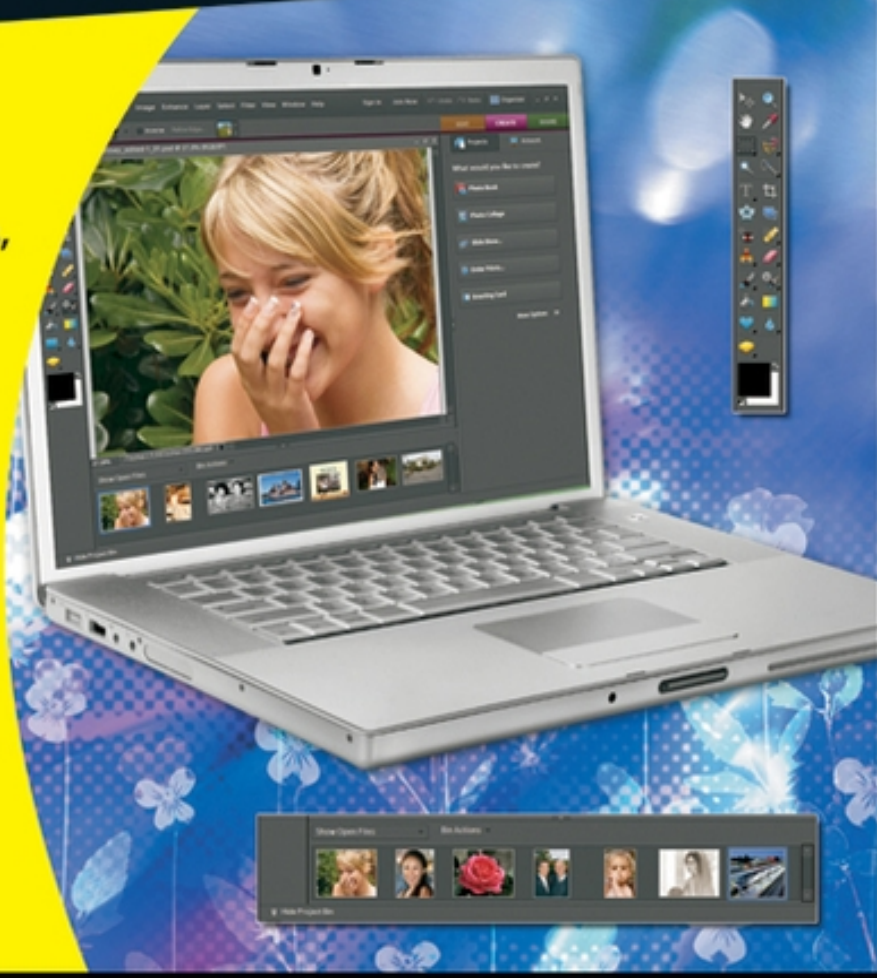

Making Everything Easier!<sup>™</sup>

# Photoshop<br>Elements 7 DUMMIES

#### **Learn to:**

- . Navigate around the tools, menus, panels, buttons, and options
- **Create sharp and colorful images for** printing
- **Correct color, contrast, and clarity**

**IN FULL COLOR!** 

**Barbara Obermeier Ted Padova** 

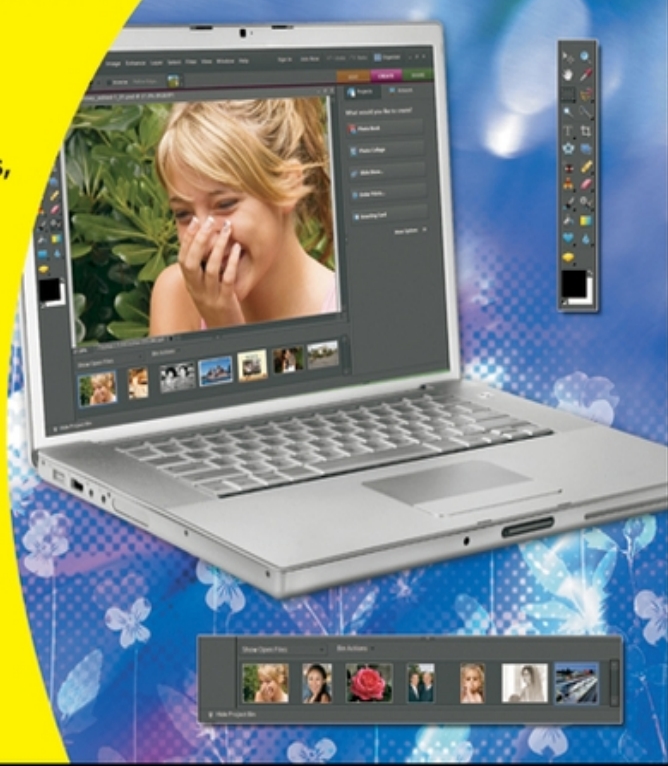

## **Photoshop Elements 7 For Dummies®**

#### **Table of Contents**

[Introduction](#page-26-0)

[About This Book](#page-27-0) [Conventions Used in This Book](#page-28-0) [How This Book Is Organized](#page-29-0)

[Part I: Getting Started](#page-29-1) [Part II: Getting Organized](#page--1-0) **[Part III: Selecting and Correcting Photos](#page--1-1)** [Part IV: Exploring Your Inner Artist](#page--1-2) [Part V: Printing, Creating, and Sharing](#page--1-3) [Part VI: The Part of Tens](#page--1-4)

[Icons Used in This Book](#page--1-5) [Where to Go from Here](#page--1-6)

[Part I: Getting Started](#page--1-7)

[Chapter 1: Getting to Know the Work Area](#page--1-8)

[Launching Photoshop Elements 7](#page--1-9) [Getting Around in Full Edit Mode](#page--1-5)

[Jumping to Full Edit mode](#page--1-10) [Examining the image window](#page--1-11) [Moving through the menu bar](#page--1-12) [Uncovering the context menus](#page--1-3) [Using the Tools panel](#page--1-13) [Playing with panels](#page--1-14) [Selecting tool options from the Options](#page--1-3) bar [Juggling all your interface options](#page--1-15) [Looking at shortcuts](#page--1-16)

[Changing Workspaces](#page--1-17)

[Using Quick Edit mode](#page--1-18) [Using creation tools](#page--1-19)

[Using the Project Bin](#page--1-5)

[Creating different views of an image](#page--1-20) [Hiding the Project Bin](#page--1-21) [Using Bin Actions](#page--1-22)

[Retracing Your Steps](#page--1-23)

[Using the Undo History panel](#page--1-24) [Reverting to the last save](#page--1-25)

[Getting a Helping Hand](#page--1-26)

[Using Help](#page--1-27) [Using PDFs from the installation CD](#page--1-16) [Using ToolTips](#page--1-28)

[Chapter 2: Getting Ready to Edit](#page--1-8)

[Controlling the Editing Environment](#page--1-29)

[Launching and navigating Preferences](#page--1-30) [Checking out all the Preferences panes](#page--1-31)

[Controlling the Organizing Environment](#page--1-32)

[Understanding the Photoshop Elements](#page--1-16) **Organizer** [Navigating Organizer preferences](#page--1-33) [Setting preferences in all the panes](#page--1-34)

[Customizing Presets](#page--1-5) [Getting Familiar with Color](#page--1-5)

[Introducing color channels](#page--1-35) [Understanding bit depth](#page--1-36)

[Getting Color Right](#page--1-5)

[Calibrating your monitor](#page--1-37) [Choosing a color workspace](#page--1-38) [Understanding how profiles work](#page--1-39)

[Chapter 3: Working with Resolutions, Color](#page--1-8) Modes, and File Formats

[The Ubiquitous Pixels](#page--1-40)

[Understanding resolution](#page--1-41) [Understanding image dimensions](#page--1-42)

[The Art of Resampling](#page--1-43)

[Changing image size and resolution](#page--1-16) [Understanding the results of resampling](#page--1-44)

[Choosing a Resolution for Print or Onscreen](#page--1-5) [Go Ahead — Make My Mode!](#page--1-5)

[Converting to Bitmap mode](#page--1-24) [Converting to Grayscale mode](#page--1-45) [Converting to Indexed Color mode](#page--1-39)

[Saving Files with Purpose](#page--1-46)

[Using the Save/Save As dialog box](#page--1-16) [Saving files for the Web](#page--1-47) [Understanding file formats](#page--1-48) [File formats at a glance](#page--1-49) [Audio and video formats supported in](#page--1-16) **Elements** 

[Part II: Getting Organized](#page--1-50)

[Chapter 4: Getting Your Images](#page--1-8)

[Digital Cameras versus Scanners and Film](#page--1-51) Cameras [Grabbing Images from Your Camera](#page--1-52)

[Choosing a file format](#page--1-53) [Using the AutoPlay Wizard](#page--1-54) [Using Adobe Photoshop Elements 7.0 –](#page--1-55) Photo Downloader [Resizing images from digital cameras](#page--1-56)

[Using a Scanner](#page--1-57)

[Preparing before you scan](#page--1-58) [Understanding image requirements](#page--1-16) [Using scanner plug-ins](#page--1-13) [Scanning many photos at a time](#page--1-59)

[Getting Files from Storage Media](#page--1-60) [Using Online Services](#page--1-61) [Phoning In Your Images](#page--1-62) [Creating Images from Scratch](#page--1-63) [A Basic Primer on Camera Raw](#page--1-64)

[Understanding Camera Raw](#page--1-65) [Acquiring Camera Raw images](#page--1-16)

[Chapter 5: Viewing and Finding Your Images](#page--1-8)

[The Many Faces of the Organizer](#page--1-66)

[Adding files to the default Organizer view](#page--1-67) [Changing the Organizer display](#page--1-68) [Viewing photos in a slide show \(Full](#page--1-69) Screen view)

[Moving around the Image Window](#page--1-70)

[Zooming in and out of images](#page--1-71) [Viewing multiple documents](#page--1-72) [Using pan and zoom](#page--1-73) [Using the Navigator panel](#page--1-74)

[Sorting Your Photos](#page--1-75)

[Using sort commands](#page--1-76) [Sorting media types](#page--1-77)

[Using Search Options](#page--1-5)

[Searching by date](#page--1-78) **[Searching for untagged items](#page--1-79)** [Searching collections](#page--1-80) [Searching captions and notes](#page--1-48) [Searching by history](#page--1-81) [Searching metadata](#page--1-82) [Searching faces](#page--1-83)

[Chapter 6: Organizing and Managing Your Photos](#page--1-8)

[Organizing Groups of Images with Keyword](#page--1-84) **Tags** 

[Creating a new keyword tag](#page--1-85) [Working with keyword tags](#page--1-16)

[Cataloging Files](#page--1-86)

[Splitting a big catalog into smaller](#page--1-87) catalogs [Importing photos to a new catalog](#page--1-36) [Switching to a different catalog](#page--1-88)

[Creating Albums](#page--1-89)

[Rating images](#page--1-0) [Adding rated files to an album](#page--1-90) **[Hiding Files That Get in the Way](#page--1-91)** 

[Stacking 'em up](#page--1-92) [Creating versions](#page--1-93)

[Sticking Digital Notes on Your Photos](#page--1-94) [Automating Your Organization](#page--1-95)

[Automating common tasks when you](#page--1-3) export [Renaming files](#page--1-76)

[Protecting Your Photos](#page--1-96)

[Backing up your catalog](#page--1-97) [Backing up photos and files](#page--1-16)

**[Part III: Selecting and Correcting Photos](#page--1-50)** 

[Chapter 7: Making and Modifying Selections](#page--1-8)

[Defining Selections](#page--1-98) [Creating Rectangular and Elliptical Selections](#page--1-84)

[Perfecting squares and circles with Shift](#page--1-99) and Alt/Option [Applying marquee options](#page--1-100)

[Making Freeform Selections with the Lasso](#page--1-101) **Tools** 

[Selecting with the Lasso tool](#page--1-102)

[Getting straight with the Polygonal Lasso](#page--1-72) tool

[Snapping with the Magnetic Lasso tool](#page--1-103)

[Working Wizardry with the Magic Wand](#page--1-104)

[Talking about tolerance](#page--1-34) [Wielding the wand to select](#page--1-105)

[Modifying Your Selections](#page--1-106)

[Adding to a selection](#page--1-16) [Subtracting from a selection](#page--1-79) [Intersecting two selections](#page--1-27) [Avoiding key collisions](#page--1-19)

[Painting with the Selection Brush](#page--1-5) **[Painting with the Quick Selection Brush](#page--1-107)** [Working with the Cookie Cutter Tool](#page--1-5) [Eliminating with the Eraser Tools](#page--1-108)

[The Eraser tool](#page--1-109) [The Background Eraser tool](#page--1-110) [The Magic Eraser tool](#page--1-19)

[Using the Magic Extractor Command](#page--1-111) [Using the Select Menu](#page--1-112)

[Selecting all or nothing](#page--1-113) [Reselecting a selection](#page--1-114) [Inversing a selection](#page--1-115) [Feathering a selection](#page--1-19) [Refining the edges of a selection](#page--1-116) [Using the Modify commands](#page--1-117) [Applying the Grow and Similar commands](#page--1-24) [Saving and loading selections](#page--1-118)

[Chapter 8: Working with Layers](#page--1-8)

[Getting to Know Layers](#page--1-98)

[Anatomy of a Layers panel](#page--1-119) [Using the Layer and Select menus](#page--1-120)

[Working with Different Layer Types](#page--1-121)

[Image layers](#page--1-122) [Adjustment layers](#page--1-123) [Fill layers](#page--1-124) [Shape layers](#page--1-125) [Type layers](#page--1-126)

[Tackling Layer Basics](#page--1-127)

[Creating a new layer from scratch](#page--1-128) [Using Layer via Copy and Layer via Cut](#page--1-129) [Duplicating layers](#page--1-16) [Dragging and dropping layers](#page--1-130) [Using the Paste into Selection command](#page--1-131)

[Moving a Layer's Content](#page--1-5) **[Transforming Layers](#page--1-132)** [Flattening and Merging Layers](#page--1-5)

[Flattening layers](#page--1-16) [Merging layers](#page--1-103)

[Chapter 9: Simple Image Makeovers](#page--1-8)

[Cropping and Straightening Images](#page--1-5)

[Cutting away with the Crop tool](#page--1-133) [Cropping with a selection border](#page--1-16) [Straightening images](#page--1-134) [Using the Divide Scanned Photos](#page--1-16) command

[Employing One-Step Auto Fixes](#page--1-135)

[Auto Smart Fix](#page--1-71) [Auto Levels](#page--1-3) [Auto Contrast](#page--1-16) [Auto Color Correction](#page--1-136) [Auto Sharpen](#page--1-137) [Auto Red Eye Fix](#page--1-16)

[Editing with Quick Fix](#page--1-138) [Cloning with the Clone Stamp Tool](#page--1-139) [Retouching with the Healing Brush](#page--1-140) **[Zeroing In with the Spot Healing Brush](#page--1-141)** [Lightening and Darkening with Dodge and](#page--1-142) Burn Tools [Smudging Away Rough Spots](#page--1-143) [Softening with the Blur Tool](#page--1-144) [Focusing with the Sharpen Tool](#page--1-145) **[Sponging Color On and Off](#page--1-146)** [Replacing One Color with Another](#page--1-147)

[Chapter 10: Correcting Contrast, Color, and](#page--1-8) **Clarity** 

[Adjusting Lighting](#page--1-148)

[Fixing lighting with Shadows/Highlights](#page--1-76) [Using Brightness/Contrast](#page--1-24) [Pinpointing proper contrast with Levels](#page--1-149)

[Adjusting Color](#page--1-5)

[Removing colorcasts automatically](#page--1-150) [Adjusting with Hue/Saturation](#page--1-151) [Eliminating color with Remove Color](#page--1-152) [Switching colors with Replace Color](#page--1-16) [Correcting with Color Curves](#page--1-67) [Adjusting skin tones](#page--1-153) [Defringing layers](#page--1-97) [Correcting with Color Variations](#page--1-154) [Adjusting color temperature with photo](#page--1-155) filters [Mapping your colors](#page--1-156)

[Adjusting Clarity](#page--1-157)

[Removing noise, artifacts, dust, and](#page--1-158) scratches [Blurring when you need to](#page--1-159) [Sharpening for better focus](#page--1-160)

[Working Intelligently with the Smart Brush](#page--1-5) tools

[Part IV: Exploring Your Inner Artist](#page--1-50)

[Chapter 11: Playing with Filters, Effects, Styles,](#page--1-8) and More

[Having Fun with Filters](#page--1-98)

[Applying filters](#page--1-103) [Corrective or destructive filters](#page--1-161) [One-step or multistep filters](#page--1-162) [Fading a filter](#page--1-16) [Selectively applying a filter](#page--1-130)

[Working in the Filter Gallery](#page--1-163) [Distorting with the Liquify Filter](#page--1-164) [Correcting Camera Distortion](#page--1-165) [Dressing Up with Photo and Text Effects](#page--1-166) [Adding Shadows, Glows, and More](#page--1-167)

[Applying layer styles](#page--1-19) [Working with layer styles](#page--1-168)

[Mixing It Up with Blend Modes](#page--1-106)

[General blend modes](#page--1-169) [Darken blend modes](#page--1-170) [Lighten blend modes](#page--1-14) [Lighting blend modes](#page--1-171) [Inverter blend modes](#page--1-172) [HSL blend modes](#page--1-173)

[Using Photomerge](#page--1-174)

[Photomerge Panorama](#page--1-71) [Photomerge Group Shot](#page--1-87) [Photomerge Faces](#page--1-175) [Photomerge Scene Cleaner](#page--1-176)

[Chapter 12: Drawing and Painting](#page--1-8)

[Choosing Color](#page--1-98)

[Working with the Color Picker](#page--1-3) [Dipping into the Color Swatches panel](#page--1-177) [Sampling with the Eyedropper tool](#page--1-19)

[Getting Artsy with the Pencil and Brush Tools](#page--1-5)

[Drawing with the Pencil tool](#page--1-178) [Painting with the Brush tool](#page--1-179) [Creating your own brush](#page--1-58) [Using the Impressionist Brush](#page--1-180)

[Filling and Outlining Selections](#page--1-5)

[Fill 'er up](#page--1-133) [Outlining with the Stroke command](#page--1-181)

[Splashing On Color with the Paint Bucket Tool](#page--1-182) [Working with Multicolored Gradients](#page--1-183)

[Applying a preset gradient](#page--1-184) [Customizing gradients](#page--1-185)

[Working with Patterns](#page--1-186)

[Applying a preset pattern](#page--1-24) [Creating a new pattern](#page--1-187)

[Creating Shapes of All Sorts](#page--1-106)

[Drawing a shape](#page--1-0) [Drawing multiple shapes](#page--1-110) [Specifying Geometry options](#page--1-188) [Editing shapes](#page--1-115)

[Chapter 13: Working with Type](#page--1-8)

[Understanding Type Basics](#page--1-98) [Creating Point Type](#page--1-189) [Creating Paragraph Type](#page--1-190) [Specifying Type Options](#page--1-191) [Editing Text](#page--1-192) [Simplifying Type](#page--1-193) [Masking with Type](#page--1-194) [Stylizing and Warping Type](#page--1-195)

[Adjusting type opacity](#page--1-11) [Applying filters to your type](#page--1-196) [Painting your type with color and](#page--1-16) gradients [Warping your type](#page--1-16)

[Part V: Printing, Creating, and Sharing](#page--1-50)

[Chapter 14: Getting It on Paper](#page--1-8)

[Getting Pictures Ready for Printing](#page--1-197) [Working with Color Printer Profiles](#page--1-198)

[Understanding how Elements uses color](#page--1-30) profiles

[Converting color to a printer profile](#page--1-199)

[Printing to Epson Inkjet Printers](#page--1-106)

[Automatic profile selection for Epson](#page--1-200) printers [Selecting a printer profile](#page--1-201) [Printing with a custom profile](#page--1-202)

[Printing to HP Inkjet Printers](#page--1-5) **[Printing to Canon Printers](#page--1-166)** [Submitting Files to Service Centers](#page--1-203) [Using Online Printing Services](#page--1-5) [Exploring Other Print Options](#page--1-104)

[Chapter 15: Showing It Onscreen](#page--1-8)

[Getting Familiar with the Elements Sharing](#page--1-98) and Printing Options [Creating a Slide Show](#page--1-204)

[Creating a project](#page--1-205) [Exporting to slides and video](#page--1-3) [Opening multipage PDF files in Elements](#page--1-92)

[Writing Creations to CDs and DVDs](#page--1-206) [Showing Your Files on the Web](#page--1-207)

[Creating an online photo album](#page--1-114)

[Flip 'Em Over with Flipbooks](#page--1-208)

[Chapter 16: Making Creations and Sharing](#page--1-8)

[Getting a Grip on Assembling Creations](#page--1-98) [Creating a Photo Book](#page--1-26) [Greetings!](#page--1-209) [Creating CD and DVD Labels](#page--1-197) [Spreading the Love through Sharing](#page--1-210)

[Going online with photoshop.com](#page--1-211) [Ordering prints online](#page--1-212) [E-mailing creations](#page--1-201) [Using Photo Mail](#page--1-213)

[Part VI: The Part of Tens](#page--1-50)

[Chapter 17: Ten Tips for Composing Better Photos](#page--1-8)

[Find a Focal Point](#page--1-98) [Use the Rule of Thirds](#page--1-214) [Cut the Clutter](#page--1-215) [Frame Your Shot](#page--1-216) [Employ Contrast](#page--1-189) [Use Leading Lines](#page--1-217) **[Experiment with Viewpoints](#page--1-218)** [Use Light](#page--1-190) [Give Direction](#page--1-219) [Consider Direction of Movement](#page--1-220)

[Chapter 18: Ten More Project Ideas](#page--1-8)

[Wallpaper and Screen Savers](#page--1-98) [Flyers, Ads, and Online Auctions](#page--1-221) [Clothes, Hats, and More](#page--1-198) **[Posters](#page--1-218)** [Household and Business Inventories](#page--1-190) [Project Documentation](#page--1-222) **[School Reports and Projects](#page--1-223)** [Wait — There's More](#page--1-190)

#### **Photoshop® Elements 7 For Dummies®**

## **by Barbara Obermeier and Ted Padova**

Wiley Publishing, Inc.

#### **Photoshop® Elements 7 For Dummies®**

Published by **Wiley Publishing, Inc.** 111 River St. Hoboken, NJ 07030-5774 [www.wiley.com](http://www.wiley.com/)

Copyright © 2009 by Wiley Publishing, Inc., Indianapolis, Indiana

Published by Wiley Publishing, Inc., Indianapolis, Indiana

Published simultaneously in Canada

No part of this publication may be reproduced, stored in a retrieval system or transmitted in any form or by any means, electronic, mechanical, photocopying, recording, scanning or otherwise, except as permitted under Sections 107 or 108 of the 1976 United States Copyright Act, without either the prior written permission of the

Publisher, or authorization through payment of the appropriate per-copy fee to the Copyright Clearance Center, 222 Rosewood Drive, Danvers, MA 01923, (978) 750-8400, fax (978) 646-8600. Requests to the Publisher for permission should be addressed to the Legal Department, Wiley Publishing, Inc., 10475 Crosspoint Blvd., Indianapolis, IN 46256, (317) 572-3447, fax (317) 572-4355, or online at

[http://www.wiley.com/go/permissions.](http://www.wiley.com/go/permissions)

**Trademarks:** Wiley, the Wiley Publishing logo, For Dummies, the Dummies Man logo, A Reference for the Rest of Us!, The Dummies Way, Dummies Daily, The Fun and Easy Way, Dummies.com, Making Everything Easier, and related trade dress are trademarks or registered trademarks of John Wiley & Sons, Inc. and/or its affiliates in the United States and other countries, and may not be used without written permission. All other trademarks are the property of their respective owners. Wiley Publishing, Inc., is not associated with any product or vendor mentioned in this book.

Limit of Liability/Disclaimer of Warranty: The publisher and the author make no representations or warranties with respect to the accuracy or completeness of the contents of this work and specifically disclaim all warranties, including without limitation warranties of fitness for a particular purpose. No warranty may be created or extended by sales or promotional materials. The advice and strategies contained herein may not be suitable for every situation. This work is sold with the

understanding that the publisher is not engaged in rendering legal, accounting, or other professional services. If professional assistance is required, the services of a competent professional person should be sought. Neither the publisher nor the author shall be liable for damages arising herefrom. The fact that an organization or Website is referred to in this work as a citation and/or a potential source of further information does not mean that the author or the publisher endorses the information the organization or Website may provide or recommendations it may make. Further, readers should be aware that Internet Websites listed in this work may have changed or disappeared between when this work was written and when it is read.

For general information on our other products and services, please contact our Customer Care Department within the U.S. at 877-762-2974, outside the U.S. at 317- 572-3993, or fax 317-572-4002.

For technical support, please visit [www.wiley.com/techsupport](http://www.wiley.com/go/permissions).

Wiley also publishes its books in a variety of electronic formats. Some content that appears in print may not be available in electronic books.

Library of Congress Control Number: 2008937853

ISBN: 978-0-470-44788-8

Manufactured in the United States of America

ু

## **About the Authors**

**Barbara Obermeier** is the principal of Obermeier Design, a graphic design studio in Ventura, California. She is the author of Photoshop CS3 All-in-One Desk Reference For Dummies and has contributed as author or coauthor on numerous books on Photoshop, Photoshop Elements, Illustrator, and PowerPoint. She is currently a faculty member in the Graphic Design Department at Brooks Institute.

**Ted Padova** is the former chief executive officer and managing partner of The Image Source Digital Imaging and Photo Finishing Centers of Ventura and Thousand Oaks, California. He has been involved in digital imaging since founding a service bureau in 1990. He retired from his company in 2005 and now spends his time writing and speaking on Acrobat, PDF forms, and LiveCycle Designer forms.

Ted has written more than 30 computer books and is the world's leading author on Adobe Acrobat. He has written books on Adobe Acrobat, Adobe Photoshop, Adobe Photoshop Elements, Adobe Reader, Microsoft PowerPoint, and Adobe Illustrator. Recent books published by John Wiley and Sons include Adobe Acrobat PDF Bible, Acrobat and LiveCycle Designer Forms Bible, Adobe Creative Suite Bible, Color Correction for Digital Photographers Only, Color Correction for Digital

Photographers For Dummies, and Microsoft PowerPoint 2007 For Dummies — Just the Steps.

## **Authors' Acknowledgments**

The authors would like to thank our excellent project editor, Kim Darosett, who kept us and this book on track; Bob Woerner, our great Executive Editor; Andy Cummings, Dummies Royalty; Dennis Cohen, technical editing wizard; Laura Miller, copy editor, who made what we wrote sound better; and all the dedicated production staff at Wiley. Additionally, we would like to thank Don Mason of Don Mason Photography, Bakersfield California for helping us out with some tone corrections and his expert advice on digital color correction.

**Barbara Obermeier**: A special thanks to Ted Padova, my coauthor, and friend, who always reminds me there is still a 1 in 53 million chance that we can win the lottery.

**Ted Padova**: My first choice always in coauthoring a book is to do the job with Barbara Obermeier. There's no one I'd rather work with, and I thank Barbara for initially putting together this project and asking me to join her.

#### **Publisher's Acknowledgments**

We're proud of this book; please send us your comments through our online registration form located at [http://dummies.custhelp.com](http://dummies.custhelp.com/). For other comments, please contact our Customer Care Department within the U.S. at 877-762-2974, outside the U.S. at 317-572-3993, or fax 317-572-4002.

Some of the people who helped bring this book to market include the following:

#### **Acquisitions and Editorial**

**Project Editor**: Kim Darosett

**Executive Editor**: Bob Woerner

**Copy Editor**: Laura Miller

**Technical Editor**: Dennis Cohen

**Editorial Manager**: Leah Cameron

**Editorial Assistant**: Amanda Foxworth

**Sr. Editorial Assistant**: Cherie Case

**Cartoons:** Rich Tennant ([www.the5thwave.com\)](http://www.the5thwave.com/)

**Composition Services**

**Project Coordinator**: Kristie Rees

**Layout and Graphics**: Claudia Bell, Carl Byers, Melissa K. Jester, Ronald Terry, Christine Williams

**Proofreader**: Melanie Hoffman

**Indexer**: Potomac Indexing, LLC

#### **Publishing and Editorial for Technology Dummies**

**Richard Swadley**, Vice President and Executive Group Publisher

**Andy Cummings**, Vice President and Publisher

**Mary Bednarek**, Executive Acquisitions Director

**Mary C. Corder**, Editorial Director

#### **Publishing for Consumer Dummies**

**Diane Graves Steele**, Vice President and Publisher

#### **Composition Services**

**Gerry Fahey**, Vice President of Production Services

**Debbie Stailey**, Director of Composition Services

## **Introduction**

<span id="page-26-0"></span>What was once a consumer-grade, low-level program for beginning image editors and a junior cousin to the powerful Adobe Photoshop program has evolved and matured to stand on its own merits now in version 7.0 for Windows and (as is often the case with the release of this program) later on the Macintosh. As of this writing, Elements is available on the Mac only in version 6. However, Adobe's history with Photoshop Elements is that the Mac version typically follows several months after the Windows release.

You won't find much comparison between Adobe Photoshop Elements and Adobe Photoshop in this book, nor will you see any suggestions that you should consider using Photoshop for one thing or another. We don't make suggestions simply because Photoshop Elements is a powerful tool that satisfies many needs of amateurs and professionals alike.

Why should you buy Elements (and, ultimately, this book)? The range of people who can benefit from using Elements is wide and includes a vast audience. From beginning image editors to intermediate users to more advanced amateurs and professionals, Elements has something for everyone. We'll even stick our necks out a little and suggest that many Photoshop users can benefit greatly by adding Elements to their software tool cabinets. Why? Because Elements offers some wonderful creation and sharing tools that Photoshop hasn't yet dreamed of supporting. For example, in Photoshop Elements 7, you can create postcards, greeting cards, and photo albums with just a few mouse clicks. You can place orders with online service centers that professionally print your photo creations. All these opportunities are available in Elements, and we cover these and many more creation ideas in Chapters 15 and 16.

To set your frame of mind to thinking in Photoshop Elements terms, don't think of the program as a scaleddown version of Adobe Photoshop; those days are gone. If you're a digital photographer and you shoot your pictures in JPEG or Camera Raw format, Elements has the tools for you to open, edit, and massage your pictures into professional images. If you worry about color profile embedding, forget it. Elements can handle the task for you, as we explain in Chapter 4, where we talk about Camera Raw, and in Chapter 14, where we talk about color profiling and printing. For the professional, Photoshop Elements has just about everything you need to create final images for color printing and commercial printing.

If you're a beginner or an intermediate user, you'll find some of the Photoshop Elements quick-fix operations a breeze to use to help you enhance your images, as we explain in Chapters 9 and 10. And, when it comes time for you to print some homemade greeting cards and photo albums — whether you're a beginner, an intermediate user, or a professional user — Elements provides you with easy-to-follow steps to package your creations, as we cover in Chapters 15 and 16. In addition, the wonderful new sharing services available free to you on Photoshop.com are your gateway to keeping family, friends, and clients connected to your photos, as we explain in Chapter 16.

### <span id="page-27-0"></span>**About This Book**

This book is an effort to provide, in about 400 pages, as much of a comprehensive view of a wildly feature-rich program as we can. There's a lot to Elements, and we try to offer you as much as possible within our limited amount of space. We begged for more pages, but alas, our publisher wants to get this book in your hands in full color and with an attractive price tag. Therefore, even though we may skip over a few little things, all you need to know about using Photoshop Elements for designing images for print, sharing, Web hosting, versatile packaging, e-mailing, and more is covered in the pages ahead.

As we said, Photoshop Elements has something for just about everyone. Hence, we know that our audience is large and that not everyone will use every tool, command, or method described in this book. Therefore, we added a lot of cross-references in the text, in case you want to jump around. You can go to just about any chapter and start reading; and, if some concept needs more explanation, we point you in the right direction for getting some background when it's necessary.

## <span id="page-28-0"></span>**Conventions Used in This Book**

Throughout this book, we point you to menus where commands are accessed frequently. A couple of things to remember are the references for where to go when we detail steps in a procedure. For accessing a menu command, you may see a sentence like this one:

Choose File⇒Get Photos⇒From Files and Folders.

When you see commands like this one mentioned, we're asking you to click the File menu to open the drop-down menu, click the menu command labeled Get Photos, and then choose the command From Files and Folders from the submenu that appears.

Another convention we use refers to context menus. A context menu jumps up at your cursor position and shows you a menu similar to the menu you select at the top of the Elements workspace. To open a context menu, rightclick the mouse (Shift-click on the Mac).

A third item relates to using keystrokes on your keyboard. When we mention that some keys need to be pressed on your keyboard, the text is described like this:

```
Press Alt+Shift+Ctrl+S
```
In this case, you hold down the Alt key, the Shift key, and the Control key and then press the S key. Then, release all the keys at the same time.

## <span id="page-29-0"></span>**How This Book Is Organized**

This book is divided into logical parts where related features are nested together in chapters within six different parts of the book.

#### <span id="page-29-1"></span>**Part I: Getting Started**